## Go!Control REMOVING Z-WAVE DEVICES

## Removing Z-Wave Devices

- ▶ When a device will no longer be used in the home control network, it should be removed from the network so the system will not try to communicate with the missing device.
- $\blacktriangleright$  To remove one or more devices from the network, use the following steps…

## Removing Z-Wave Devices

- 1. From the Z-Wave toolbox screen, press the remove devices button. The Go!Control panel will display discovering devices and wait for a signal from a device.
- 2. Press and quickly release the program button on the device. Some devices may need to be pressed twice, like a doubleclick.

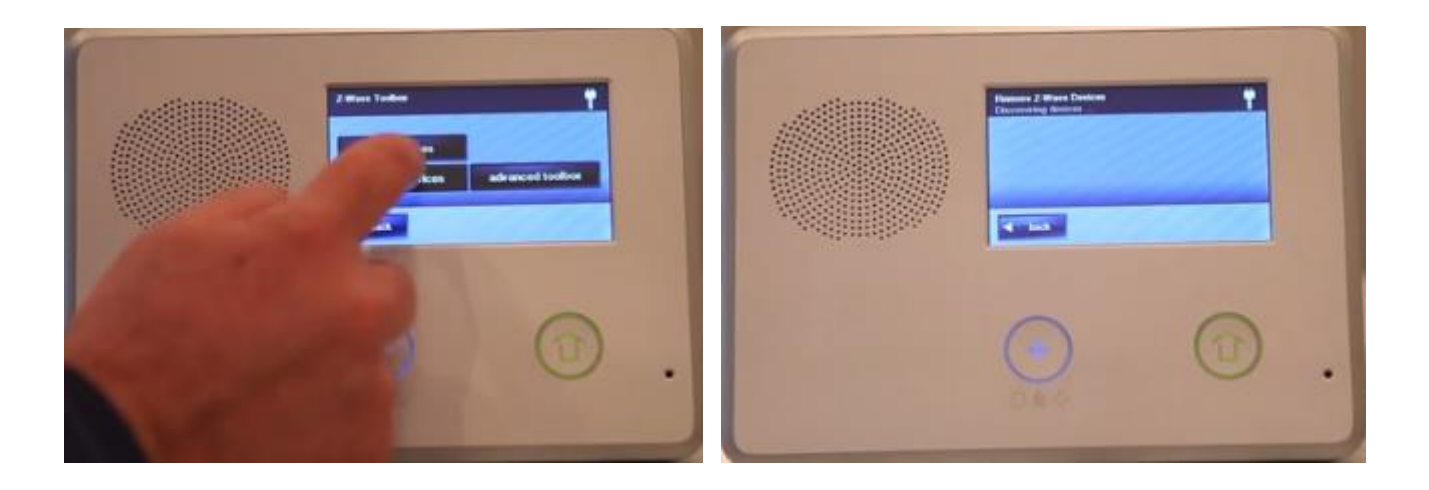

## Removing Z-Wave Devices

- 3. When the device is discovered, the display will show a device has been removed from the network.
- **4. Repeat the steps for any additional devices that needed to be removed from the network at this time.**
- 5. Press back when finished.

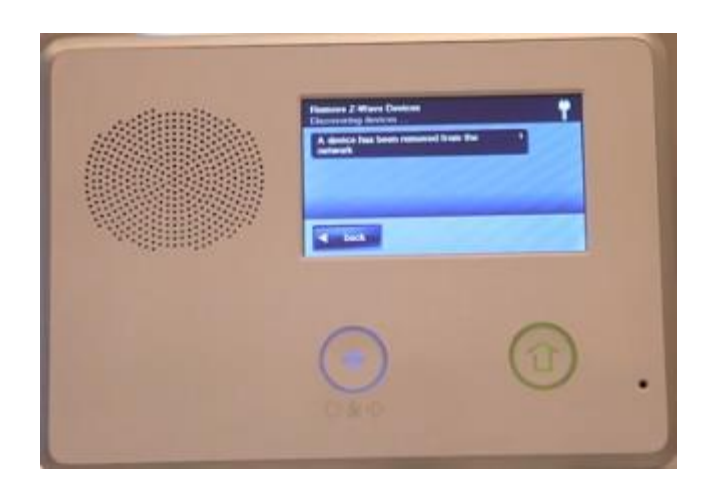

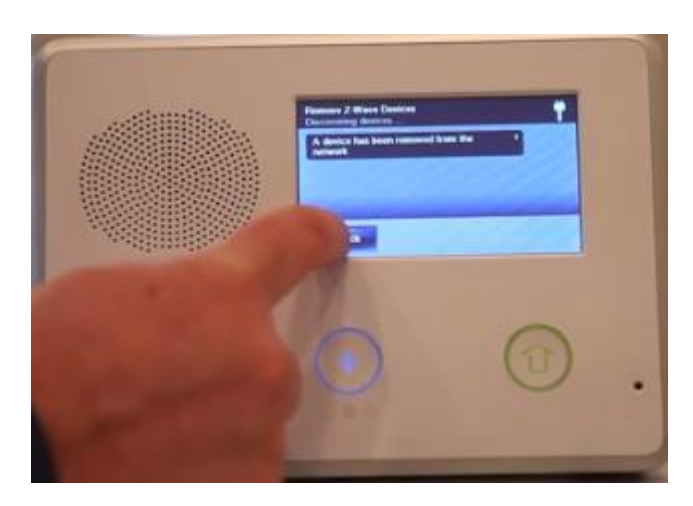